**COMMENT UTILISER L'IA** POUR PILOTER LES SYSTEMES TECHNIQUES ?

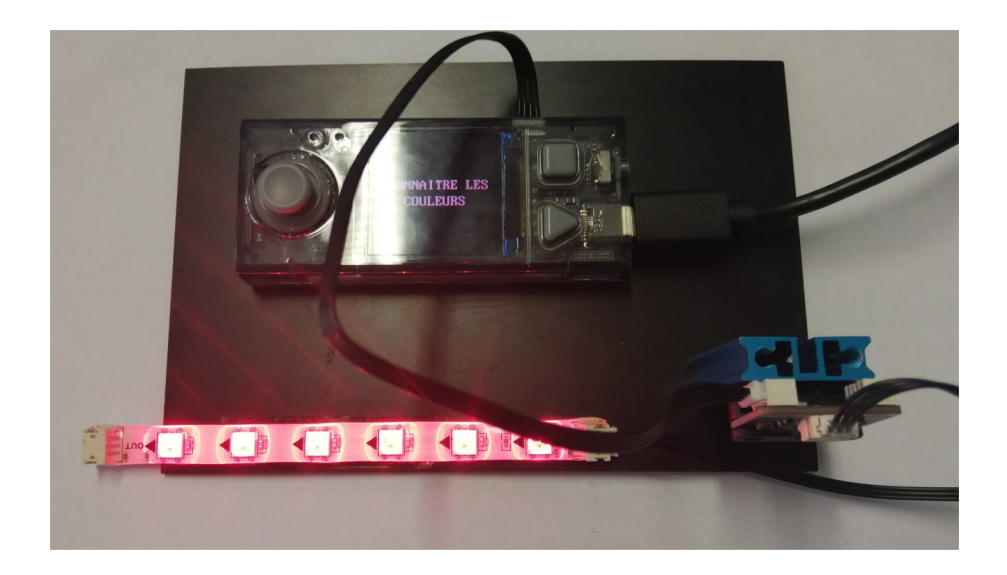

# COMMENT RECONNAITRE LES COULEURS ET PILOTER UN BANDEAU DE LEDS ?

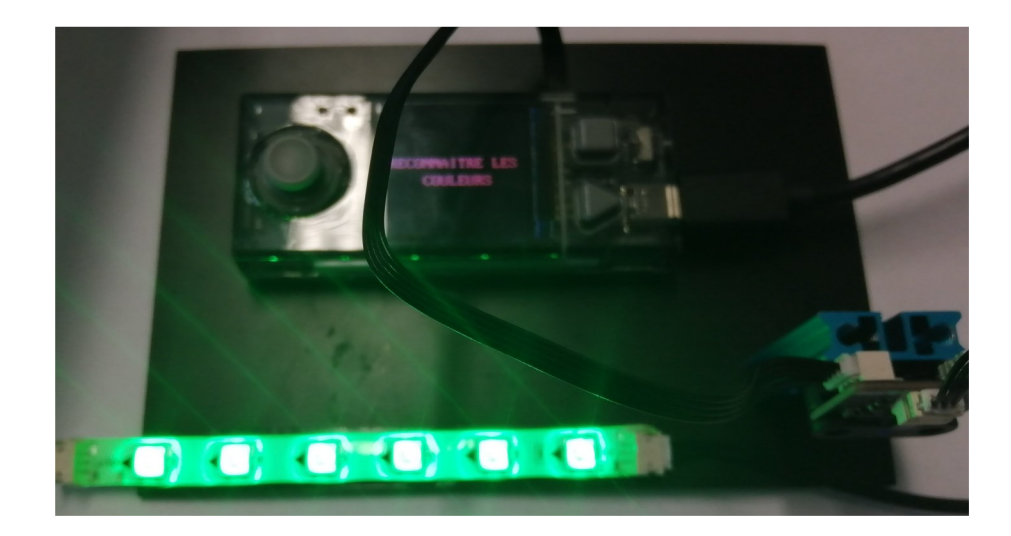

### **Comment programmer un objet technique grâce à l'intelligence artificielle ?**

# **S17 – CT 2.7 - CT 5.1 - CT 5.4**

CT 2.7 – Imaginer concevoir et programmer les applications informatiques nomades

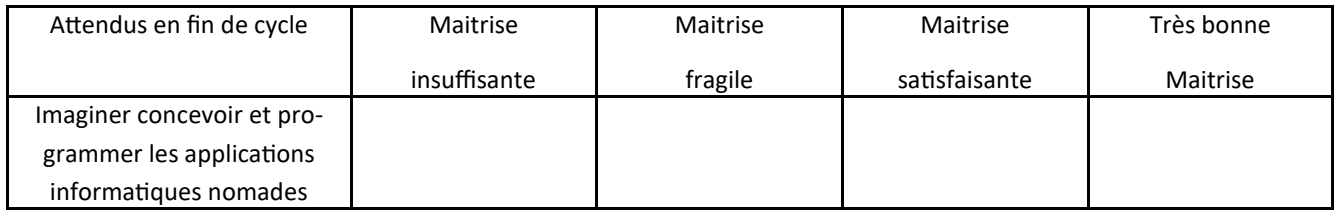

CT 5.1 - Simuler numériquement la structure et/ou le comportement d'un objet.

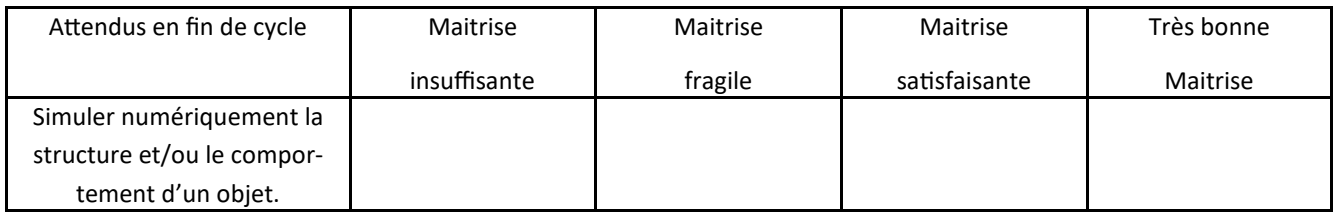

# **Comment programmer un objet technique grâce à l'intelligence artificielle ?**

## **S17 – CT 2.7 - CT 5.1 - CT 5.4**

CT 2.7 – Imaginer concevoir et programmer les applications informatiques nomades

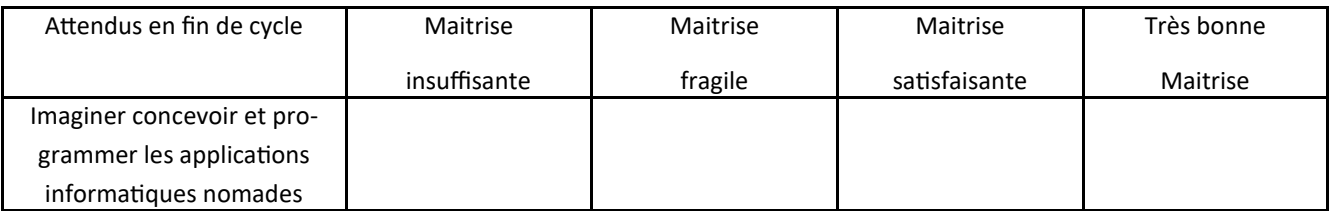

CT 5.1 - Simuler numériquement la structure et/ou le comportement d'un objet.

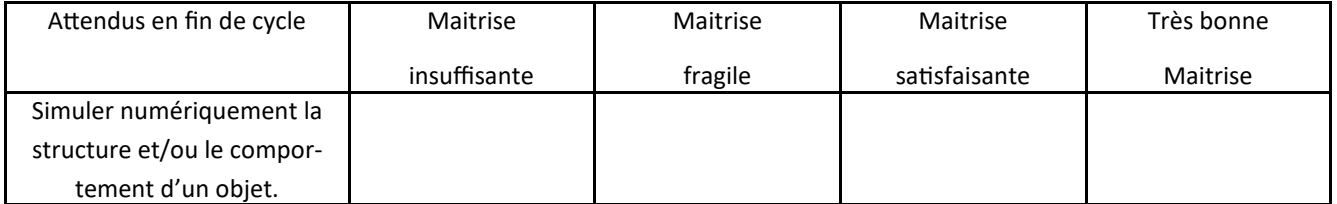

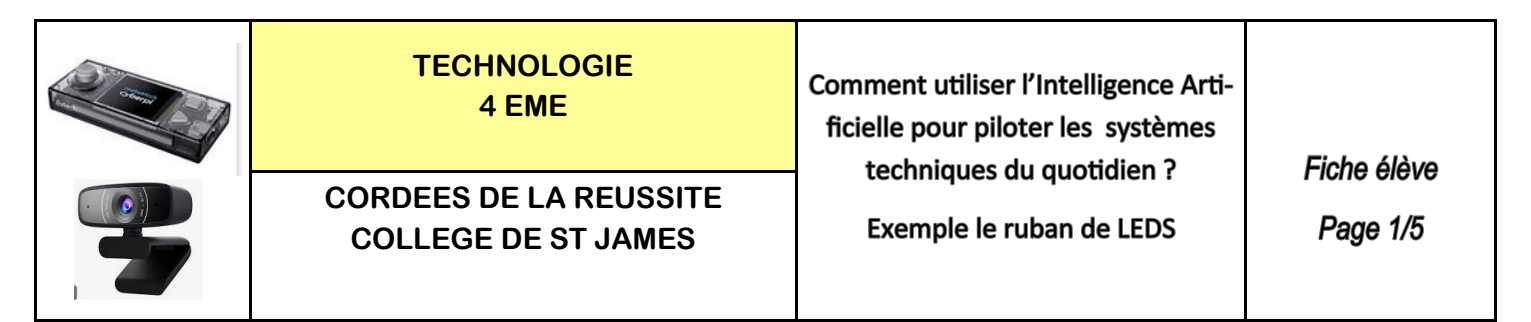

**Le matériel nécessaire :** Un ordinateur + une webcam + la connexion internet + 3 objets minimum

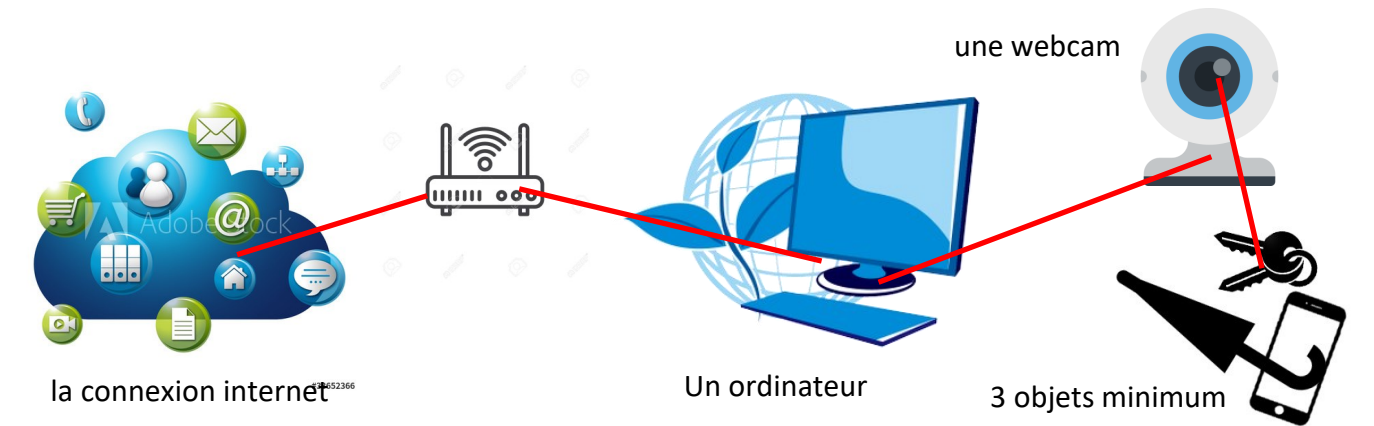

#### **ETAPE 1 :** Ouvrir le logiciel Mblock version 5 et installer l'extension machine à enseigner

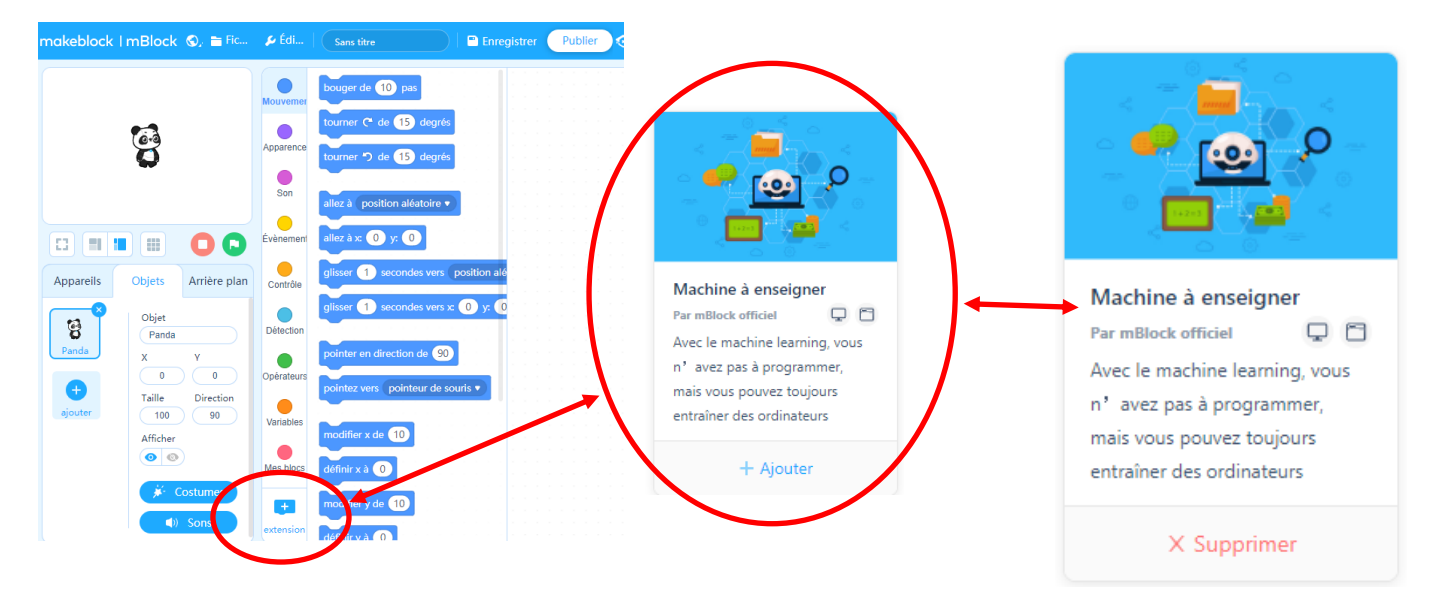

**ETAPE 2 :** Sélectionner l'extension TM

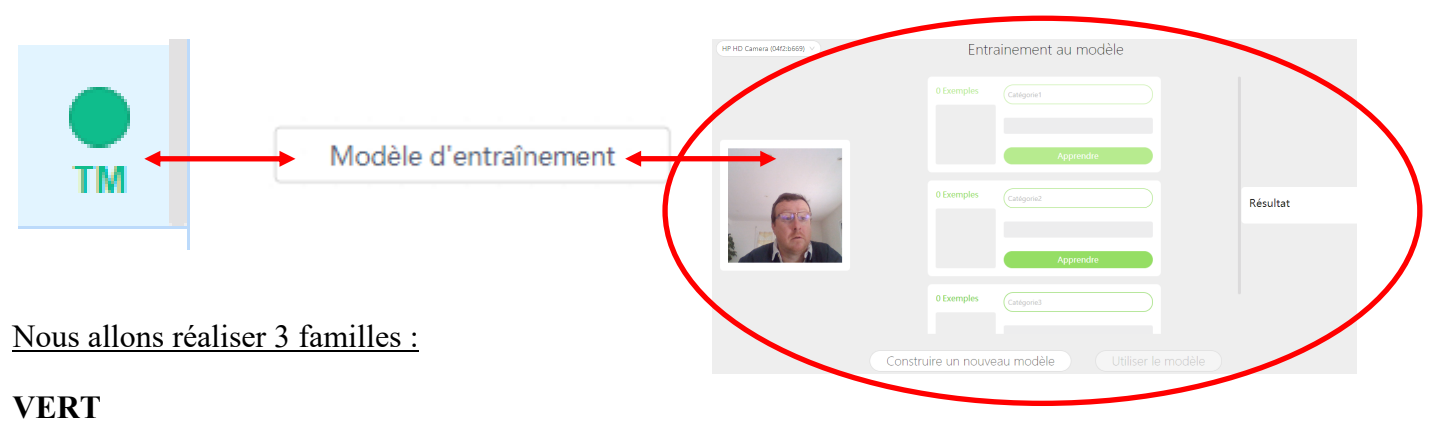

#### **ROSE ET VIOLET**

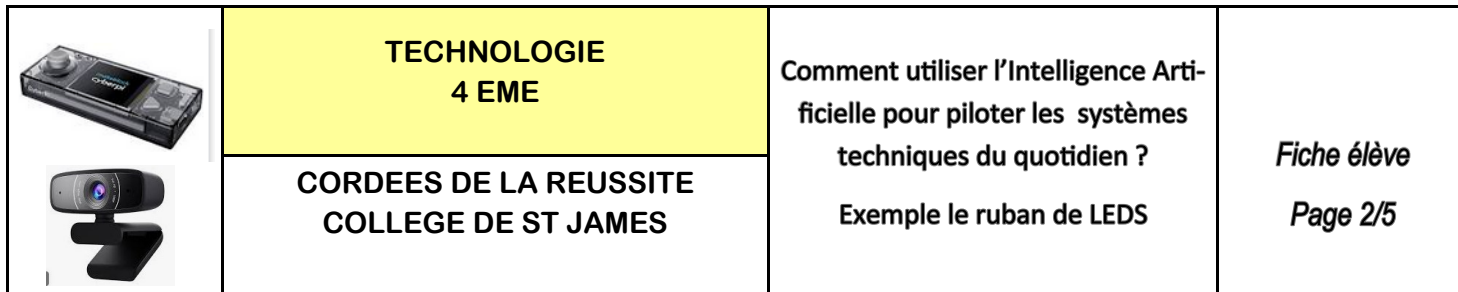

**ETAPE 3 :** Réaliser les prises d'image et l'entrainement du modèle avec les 3 familles

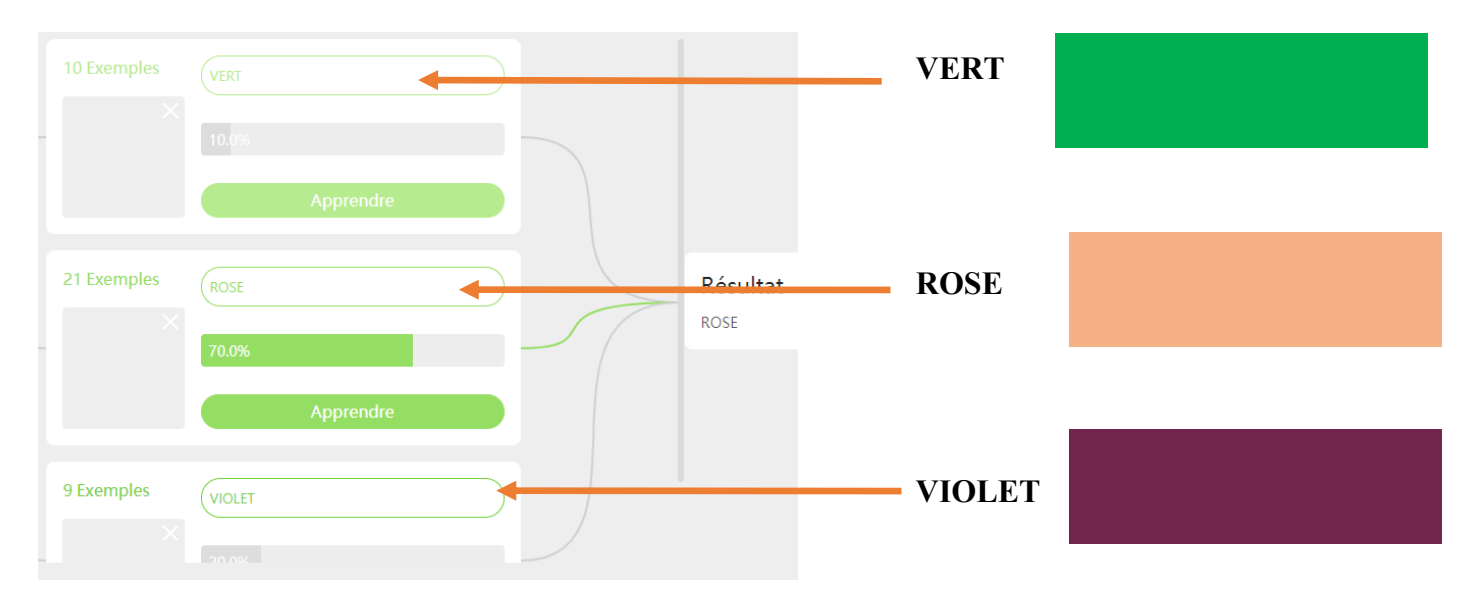

**ETAPE 4 :** Afficher la fenêtre de reconnaissance

## **Les 3 MOTS SONT :**

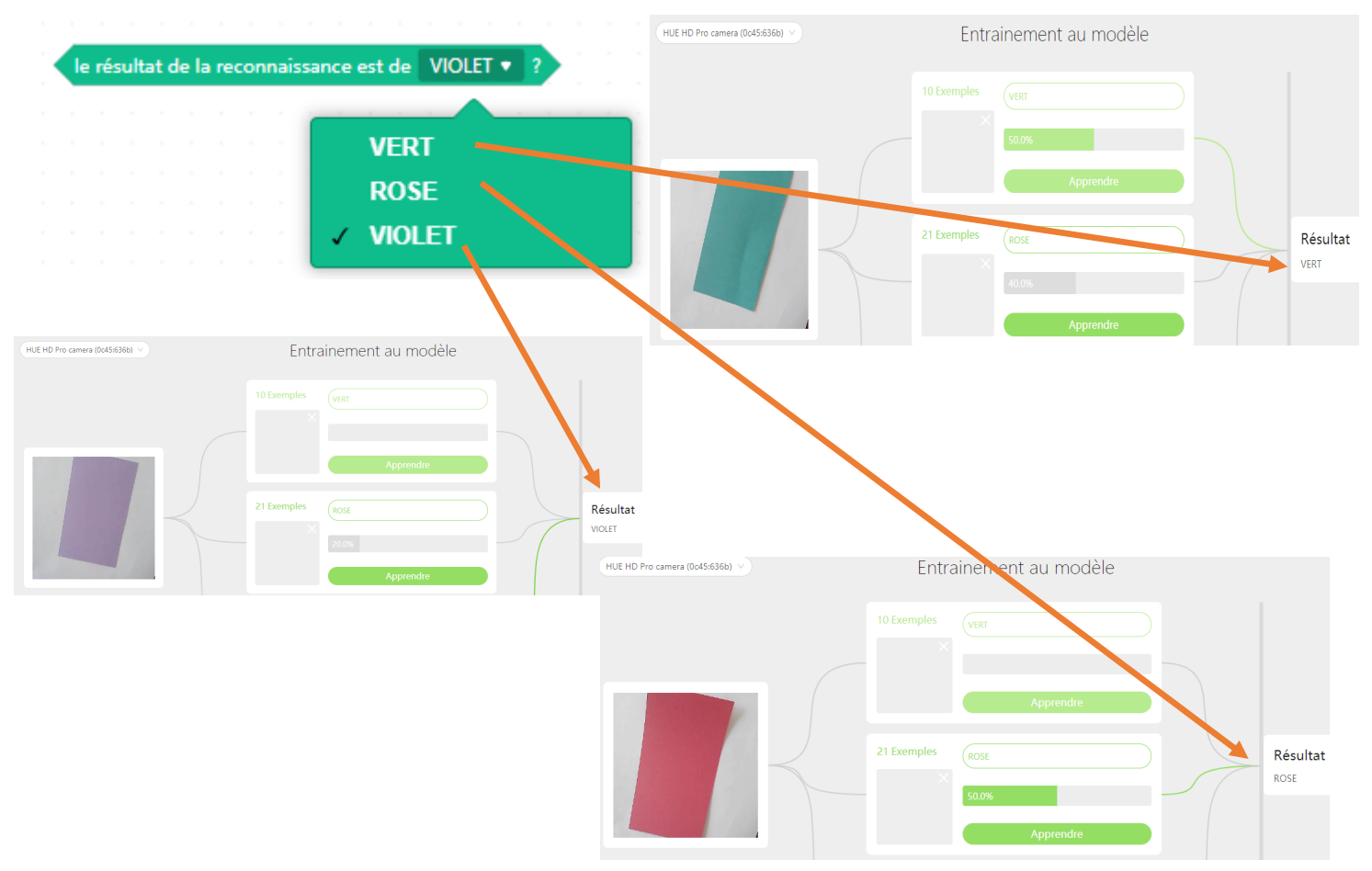

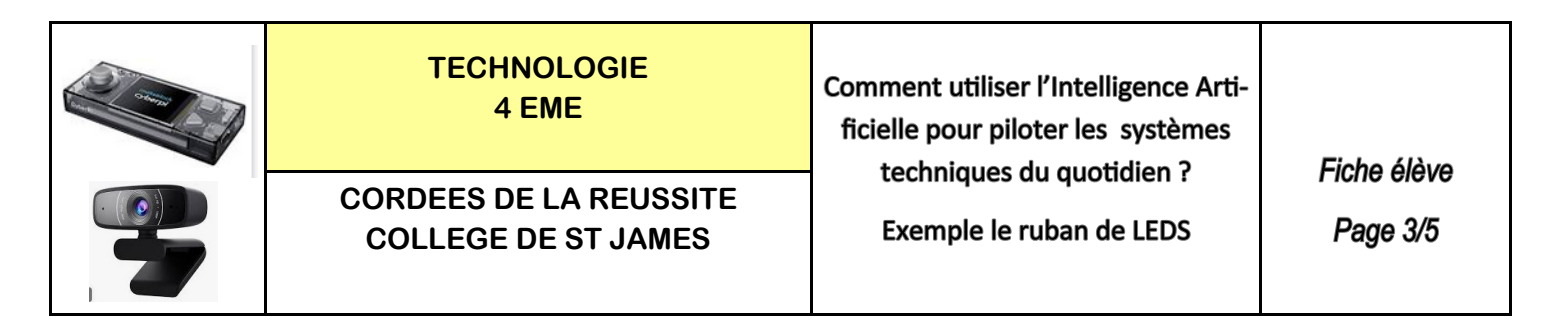

**ETAPE 5 :** Réaliser le programme dans objets - Rajouter l'extension **Diffusion en mode téléversement**

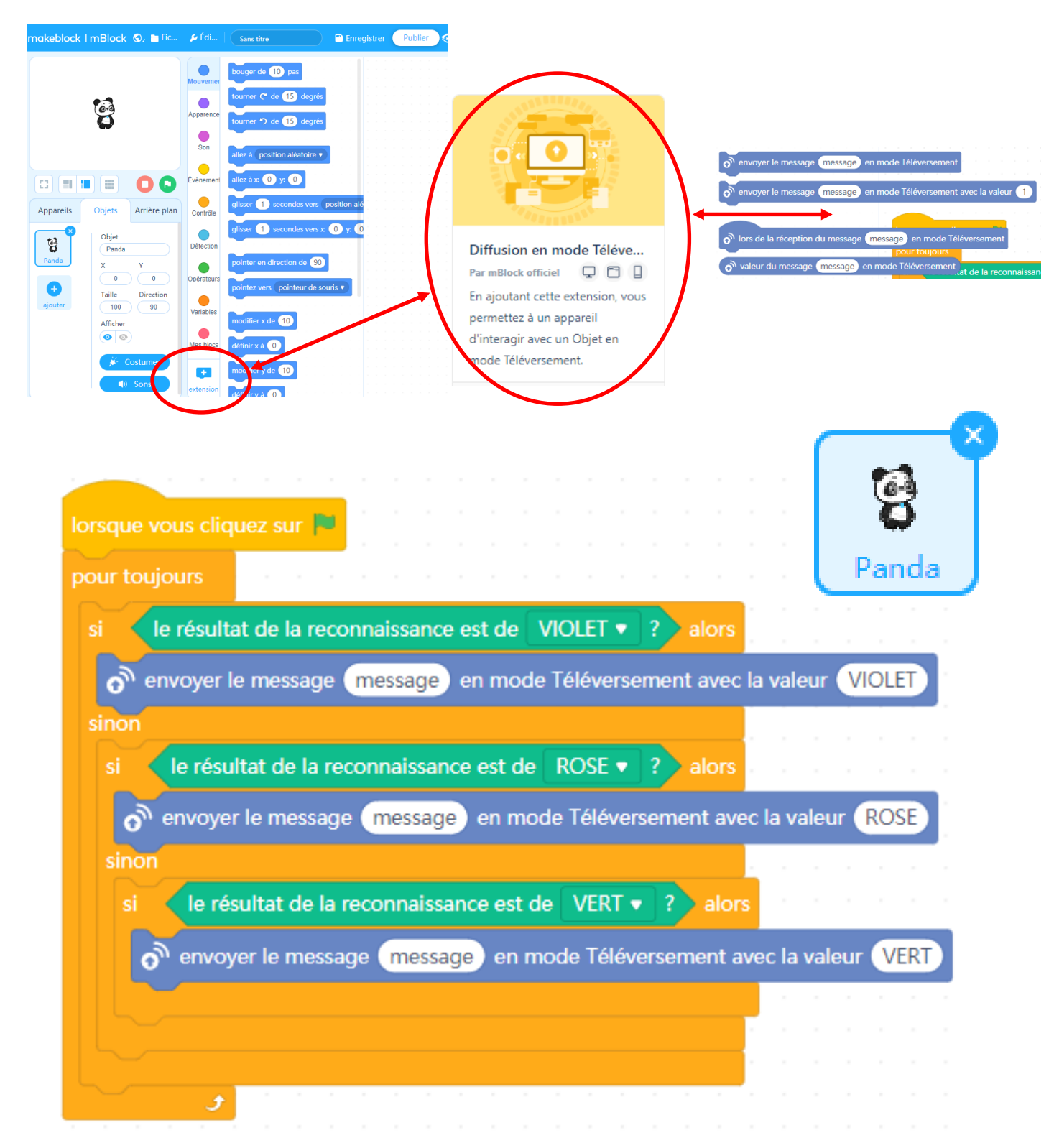

Philippe PERENNES - philippe.perennes@ac-normandie.fr

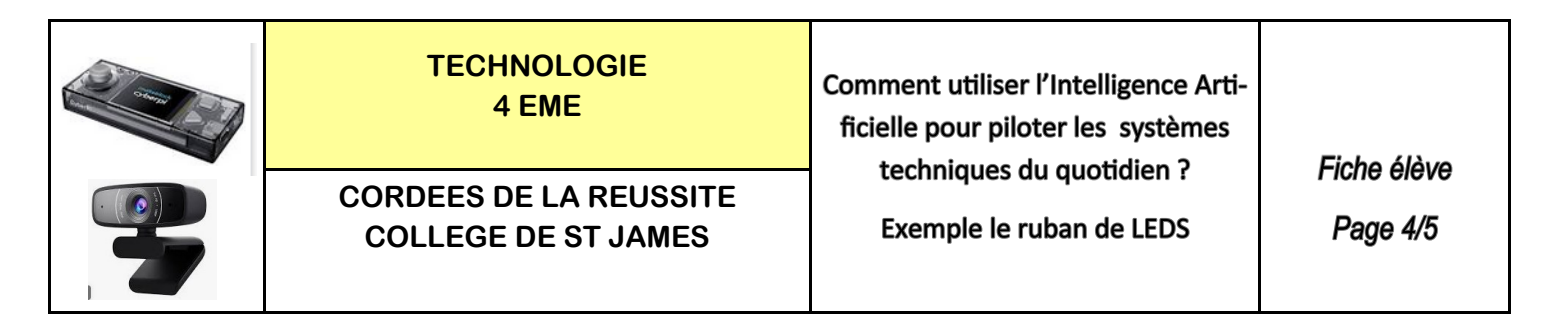

**ETAPE 6 :** Réaliser le programme dans appareil - Rajouter les extensions **Diffusion en mode téléversement** et **Pilote LED**

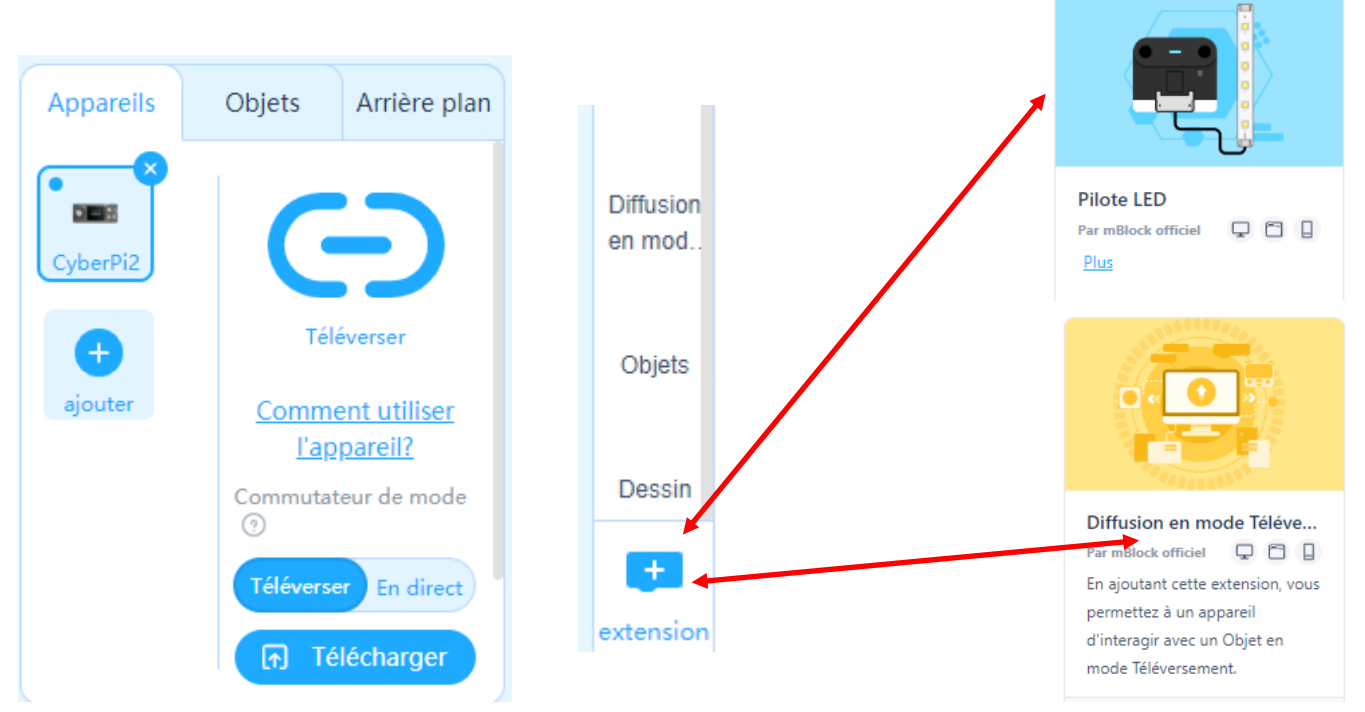

**ETAPE 7 :** Pas de variable à réaliser dans cet exercice

#### **ETAPE 8 :** Bien comprendre la liaison entre le panda et la cyberpi2

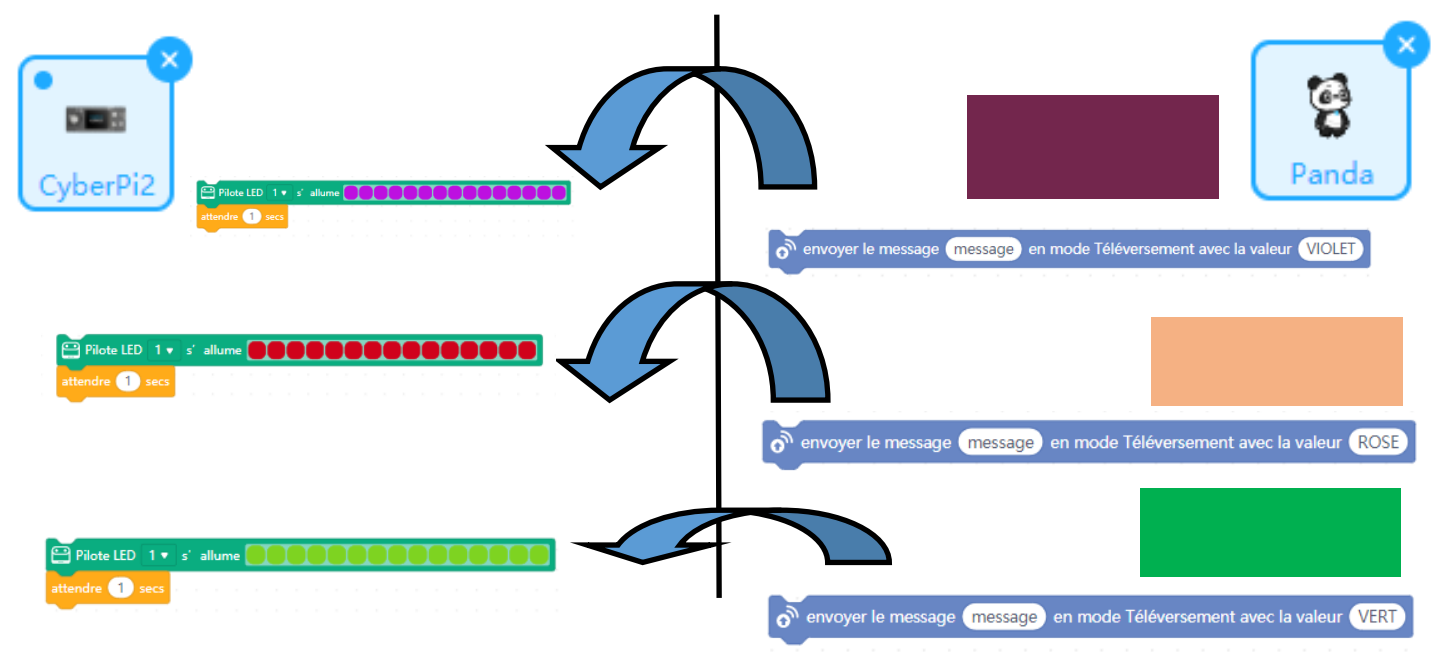

Philippe PERENNES - philippe.perennes@ac-normandie.fr

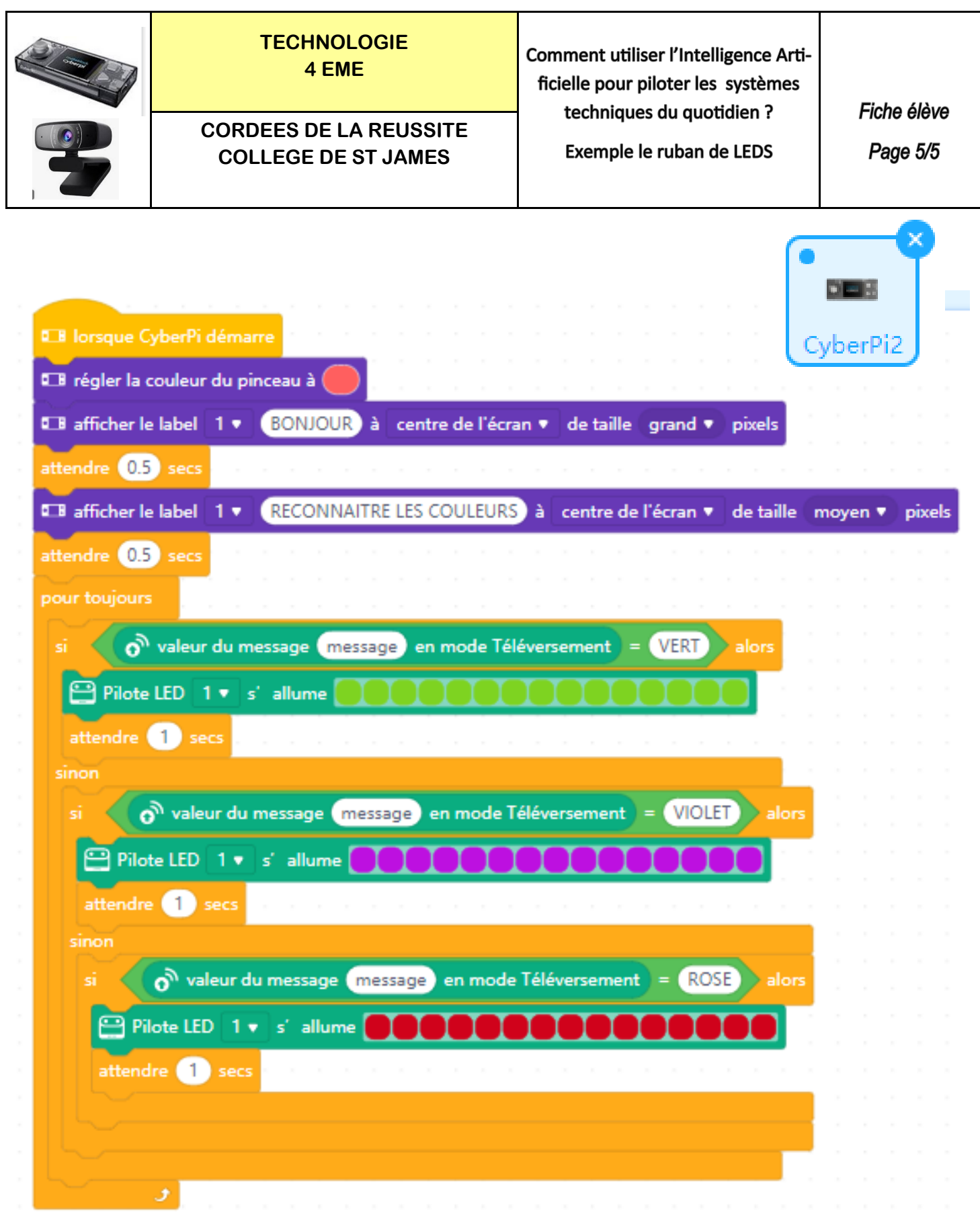

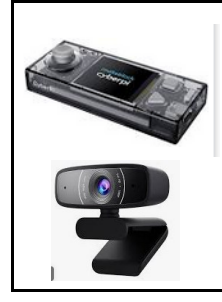

**TECHNOLOGIE 4 EME**

#### **CORDEES DE LA REUSSITE COLLEGE DE ST JAMES**

Comment utiliser l'Intelligence Artificielle pour piloter les systèmes techniques du quotidien ?

Exemple les rubans de LEDS

**IMAGES** 

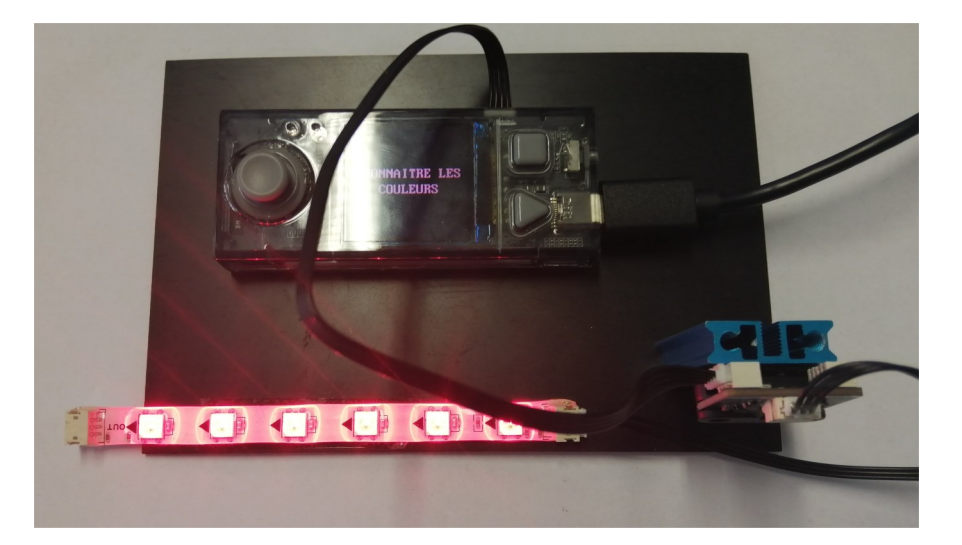

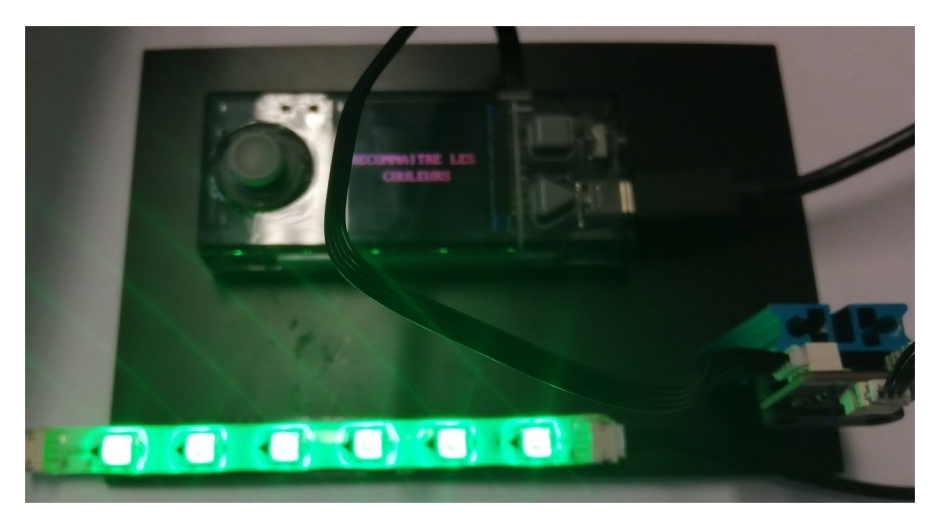

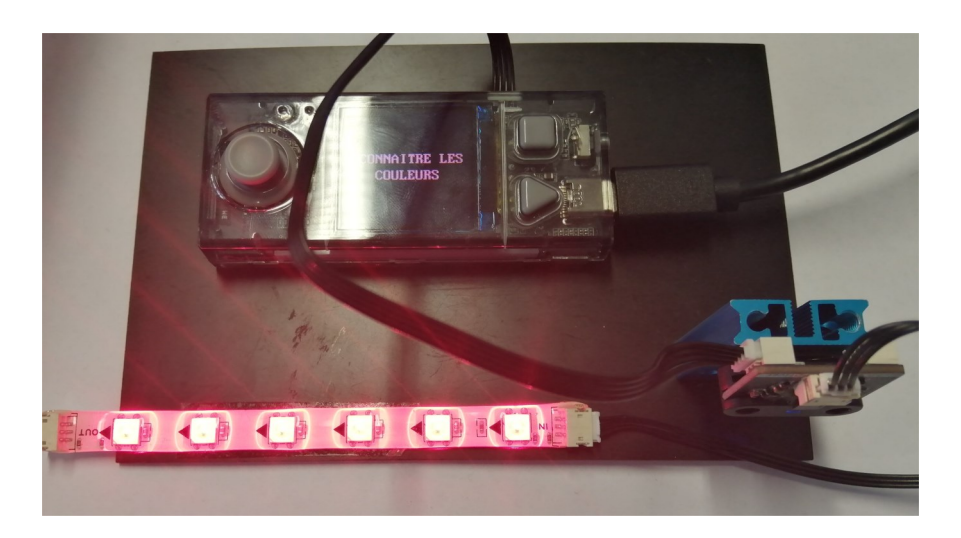